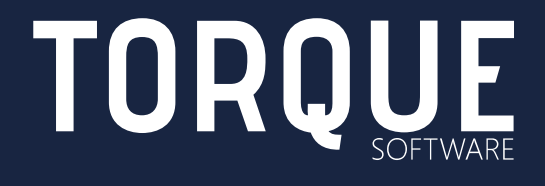

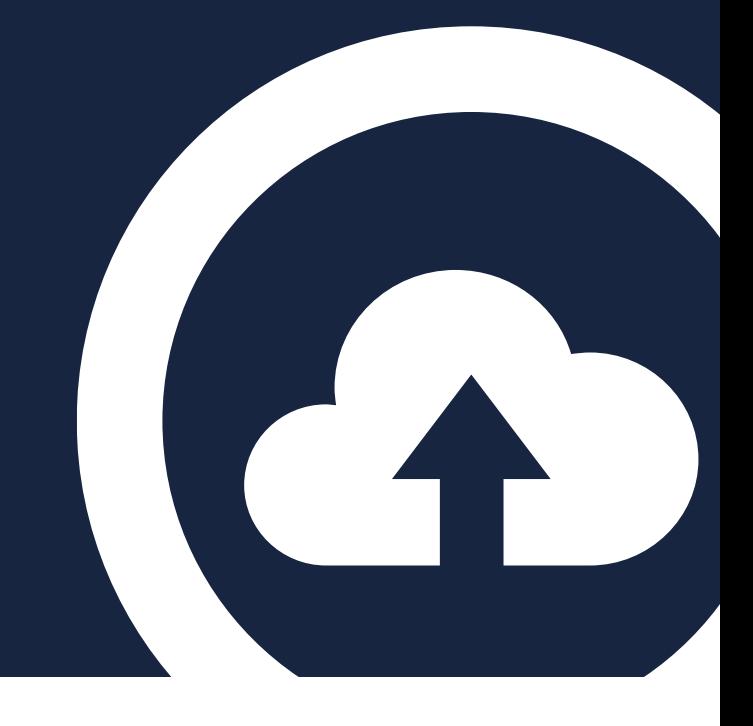

FINANCIAL MANAGEMENT COMPLIANCE SYSTEM Web Fonts

July 2015

## INTRODUCTION

The purpose of this document is to provide background information on the FMCS's use of web fonts, and how to ensure web fonts are visible in your FMCS instance.

If you are unable to see web fonts in the FMCS, you will need the help of your IT support team to allow their use.

## WHAT ARE WEB FONTS?

Web fonts are like normal desktop fonts (e.g. Arial, Times New Roman) but are not pre-installed on the user's system. The fonts are downloaded by the user's browser while rendering the webpage, and then applied to your text.

Web fonts are used broadly on the internet.

Use of web fonts offers two key benefits for web systems like the FMCS: styling to ensure the interface looks good, and font-based icons. In the FMCS, almost all the icons (small graphics that represent an action or a state) are web fonts.

## ARE WEB FONTS DISABLED FOR ME?

The clearest indication that your browser is not allowing web fonts in the FMCS is that the title will be truncated and you cannot see the icons for some menu items:

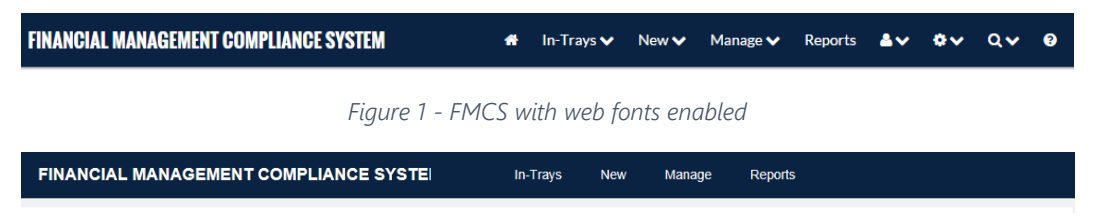

*Figure 2 - FMCS with web fonts disabled: note icons are missing*

## HOW DO I ENABLE WEB FONTS?

In most cases, you simply need to ask your IT support team to add your FMCS URL (e.g. [https://yourfmcs.fmcs.com.au\)](https://yourfmcs.fmcs.com.au/) to their list of Trusted Sites via Group Policy.

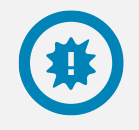

Note: Group Policy is a means of rolling out system-wide configuration options via a central mechanism.

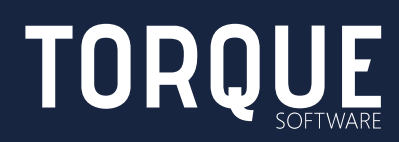

Torque Software are specialists in developing financial compliance software for the Australian Federal Government.

To learn more about Torque Software, contact us on 1300 795 581 or visit [www.torquesoftware.com.au.](http://www.torquesoftware.com.au/)

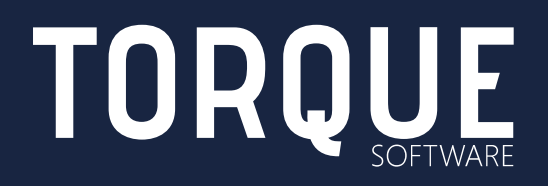

© 2015 Torque Software, All Rights Reserved.